## **VERDELLINO: come scaricare l'attestazione dei pagamenti del servizio mensa per la dichiarazione dei redditi**

È necessario accedere alla pagina personale da sito web (non da app) con le proprie credenziali:

[https://www.schoolesuite.it/default1/NSC\\_Login.aspx?installation\\_code=verdellino](https://www.schoolesuite.it/default1/NSC_Login.aspx?installation_code=verdellino)

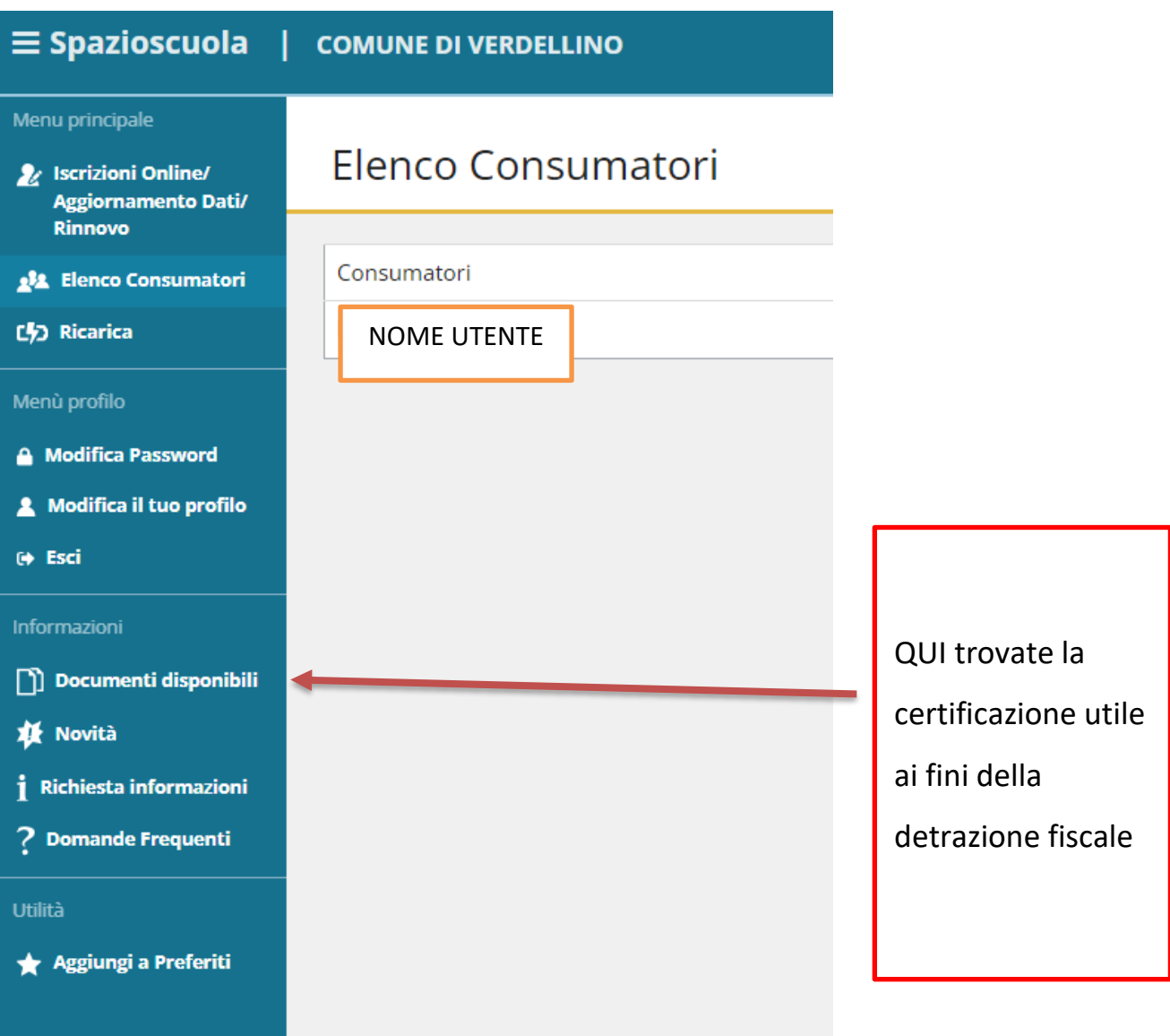